# 용접부 초음파 탐상에서 deconvolution을 이용한 균열신호와 기하학적 반사신호의 식별

#### 송성진*<sup>∗</sup>* , 김준영*<sup>∗</sup>* , 김영환*<sup>∗</sup>*

2006년 3월 7일

용접부 초음파 사각탐상은 용접루트부나 counter bore와 같은 비관련 신호 를 발생하는 기하학적 반사체로 인하여 신호의 식별이 매우 어렵다. 본 연구는 이와 같은 상황에서 신호를 식별하는 새로운 기법을 제안하고자 한다. 본 기 법은 4단계로 되어있다. 1) 기준신호 및 대상신호의 획득 2) 신호의 정규화 3) 기준신호에 의한 대상신호의 디컨볼류션 4) 디컨볼류션 결과(유사함수)의 패턴에 의한 기하학적 반사체와 결함신호의 식별. 본 논문에서 얻어진 결과는 제안하고 있는 기법이 기하학적 반사체와 노치 모서리부와 높은 식별 성능을 가지고 있음을 반증한다.

## **1 서론**

기계나 설비들의 조립을 위해 널리 사용되는 용접은 모재의 미소 재질변화와 열화 (degradation)를 동반하여 재료가 반복하중이나 충격하중에 취약한 성질을 가지 게 하며, 용접공정 중에 발생할 수 있는 균열 등의 결함은 부품의 수명을 급속히 단축시키는 요인으로 작용한다. 1

그림 1은 실제 용접부에서 초음파 사각탐상을 수행했을 때 획득되는 신호를 나 타내고 있는데, 보이는 것처럼 매우 복잡한 형태를 띠고 있다. 그 이유는 용접부의 기하학적인 구성에 기인한다. 즉, 용접부는 균열과 같은 치명적인 결함에 의한 신호 뿐만 아[니라](#page-1-0), 기하학적 반사체인 counter bore나 용접 루트부와 같은 비관련지시에 인한 신호가 뒤섞여 검출되기 때문이다[1].

*∗*성균관대학교 기계공학부

<sup>1</sup>따라서 용접 부에 존재하는 결함을 검출하고 그 영향을 정량적으로 평가하는 것이 설비나 부품의 기계적 성능 보장을 위해 필수적인 단계로 인식되고 있다.

**요 약**

<span id="page-1-0"></span>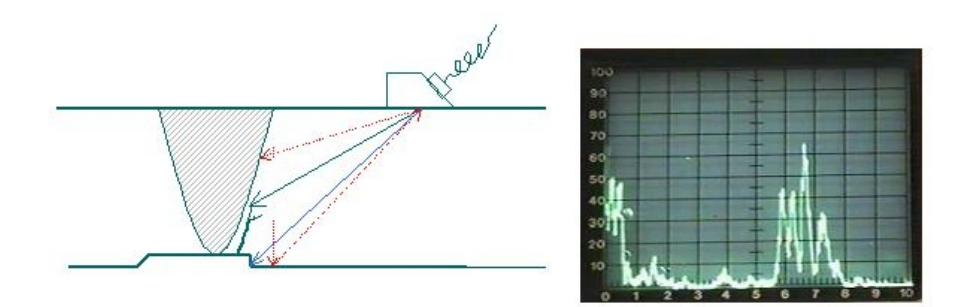

그림 1: Ultrasonic testing from welded joints. (a) geometry of testing, (b) ultrasonic A-scan signal

이와 같은 신호를 검출하고 정확히 해석하는 것이 비록 어려운 일이지만, 초 음파 비파괴검사의 신뢰도를 향상시키기 위해서는 반드시 수행해야 할 필수적인 과정이기 때문에, 이에 대한 많은 연구가 이루어져 왔다.

## **2 이론적 배경**

#### **2.1 컨볼류션과 디컨볼류션**

일반적으로 자연계의 많은 현상은 컨볼류션계(convolution system)로 표현할 수 있다[2]. 이 컨볼류션계를 식으로 표현하면 식 (1)과 같다.

$$
h(t) = \int g(\tau)f(t - \tau)d\tau = f(t) * g(t)
$$
\n(1)

여기[서](#page-2-0) *∗*는 컨볼루션(convolution)을, *f*(*t*), *h*(*t*), *g*(*t*)는 각각 시간대역 입력, 출력 및 응답함수를 나타낸다. 보통 식 (1)을 컨볼류션 적분 (convolution integral)이라 하는데, 이는 자연계를 기술하는 중요한 수단으로 이용된다. 식 (1)을 선형계(linear system)에 대한 주파수대역(frequency domain)으로 표현하면 식 (2)와 같다.

$$
H(\omega) = G(\omega)F(\omega)
$$
 (2)

여기서 *H*(*ω*), *G*(*ω*), *F*(*ω*)는 각각 주파수대역 입력, 출력 및 시스템 응답의 주 파수 특성이다. 이때, 디컨볼류션(deconvolution)은 시스템응답인 *g*(*t*)를 구하는 방법으로, 식 (2)에서 *G*(*ω*)를 식 (3)과 같이 변환한 후, 이를 역푸리에변환(inverse Fourier transform)하면 된다.

$$
G(\omega) = \frac{H(\omega)}{F(\omega)}\tag{3}
$$

<span id="page-2-0"></span>그러나 식 (3)에서 때때로, 분모 *F*(*ω*)의 값이 매우 작아지면 영(零)으로 나뉘 게되어 그 값이 발산하게 된다. 또한, 디컨볼류션 과정은 노이즈에 매우 민감하여 결과를 매우 큰 값으로 보여주기도 한다. 이를 해결하기 위한 디지털 필터 중의 하나로, 본 연[구에](#page-1-0)서는 Wiener filter를 사용하여 이를 해결하였으며, 식 (3)을 식 (4)와 같이 바꾸어 사용하였다.

$$
G(\omega) = H(\omega) \frac{F(\omega)^*}{|F(\omega)|^2 + \epsilon^2}
$$
\n(4)

## **3 결론**

본 논문에서는 용접부 초음파 탐상에서 디컨볼류션을 이용한 균열신호와 기하학적 반사신호를 식별하는 새로운 기법을 제안하였다. 이 기법을 본 연구에서는 TIFD 라고 명명하였다.

신호식별은 유사함수라고 정의한 디컨볼류션 결과를 분석함으로써 가능하며, 같은 종류의 신호에 대한 유사함수는 "임펄스한 대칭형태"를 나타내며 상대적으로 큰 진폭을 가지는 반면, 다른 종류의 신호에 대해서는 "퍼진 비대칭형태"가 나타 나면서 상대적으로 작은 진폭을 보인다. 이 결과는 신호를 식별하는 기준이 된다. 특히, 노치 모서리 신호를 기준신호로 하여 구한 유사함수의 형태를 통하여 노치 즉 균열신호와 기하학적 반사체인 counter bore와 용접루트부와의 식별이 가능하였다. 더불어, 유사함수는 시간대역에서 RF신호에 비해 좁은 펄스 폭을 지니기 때문에 결함 위치에 대한 정밀도를 향상시킬 수 있는 장점이 있다.

### **후기**

본 연구는 한국과학재단 산하 성균관대학교 산업설비 안전성평가 연구센터 및 과학 기술부 원자력 기초연구사업과제의 연구비 지원으로 이루어진 것으로, 이에 관계자 여러분들에게 감사 드립니다.

# **참고 문헌**

- [1] Krautkrömer, J. and Krautkrömer, H., *Ultrasonic Testing of Materials*, 4th ed., Springer-Verlag, Berlin, 1990, pp.431-465.
- [2] Bracewell, R., *The Fourier Transform and Its Applications*, McGraw-Hill, New York, 1965, pp.24-27.3.

다음 문제를 풀어보세요. 괄호 안의 숫자는 난이도 표시입니다.

- 1. 첫 페이지 thanks note mark의 모양을 *†*으로 바꿔보세요.(0)
- 2. 첫 페이지 thanks note를 저자마다 다르게 지정해보세요.(1)
- 3. 첫 페이지를 보면 각주 사이의 간격이 행간격보다 좁습니다. 이것을 행간격 만큼 떨어뜨려보세요.(1)
- 4. 각주 사이 간격은 그대로두고 각주 자체의 행간격을 줄여서 각주 사이의 간 격이 어색하지 않게 만들어보세요.(1)
- 5. 본문의 각주 마크 모양을 1)과 같이 하고 각주 문단은 각주 번호를 내어쓰기 하는 형태로 만들어보세요.(3)
- 6. "1 서론"과 같은 절 모양을 "제 1절 서론"과 같이 바꾸어보세요.(0)
- 7. 용지를 letter지로 하고 여백을 좌우 35mm, 상하 40mm로 바꾸어보세요.(2)
- 8. 두번째 페이지부터 절의 제목을 왼쪽 페이지에, 소절의 제목을 오른쪽 페이지 상단 면주에 넣고 하단의 페이지번호를 없애보세요.(2)
- 9. '요약'을 '초록'으로 바꾸고 글꼴을 고딕체로 해보세요.(1)
- 10. '초록' 다음에 개행(행나누기)하지 말고 약간의 간격을 둔 다음 바로 초록 본 문이 시작되도록 바꾸어보세요. 다만 '초록'이라는 단어의 \bfseries 속성은 유지되어야 합니다.(3)
- 11. 요약 부분의 행간격을 조금 줄여서 본문과 구별되게 만들어보세요.(4)
- 12. 각주를 본문으로부터 조금 더 여유있게 떨어뜨려보세요.(2)
- 13. 모든 페이지를 혹시 페이지 하단에 여백이 남더라도 균일행간격으로 만들어 보세요.(3)
- 14. 캡션의 "그림 1:"을 "Fig. 1."로 바꾸어보세요.(2)
- 15. 캡션을 hanging caption으로 바꾸어서 두번째 줄부터는 들여밀기되도록 해보 세요.(2)
- 16. 절제목 아래 첫 문단을 들여쓰기하세요.(0)
- 17. 절제목의 글꼴을 \large 크기의 고딕체로 바꾸어보세요.(1)
- 18. 목록(toc)을 만들어보세요.(0)
- 19. 저자-연도 방식으로 인용 방식을 바꾸어보세요.(3)
- 20. twocolumn 문서로 만드세요. 다만 그림은 두 단에 모두 걸치도록 페이지 상단에 두도록 하세요.(1)
- 21. twocolumn 문서로 만들되, 초록과 목록(toc)은 one-column으로 조판하세 요.(1)
- 22. twocolumn 문서로 만들되, 식 (1)은 두 단에 모두 걸치도록 조판하세요.(2)
- 23. 모든 수식에 프레임 안에 넣어보세요.(0)
- 24. 모든 페이지에 프레임 박스를 그리세요.(1)
- 25. 첫 페이지를 타이틀페이지 별면으로 만들고, 하단 왼쪽에 2x1cm 로고 그림을 넣어보세요(그림은 직접 준비하세요.)(2)
- 26. 모든 페이지에 DRAFT라는 watermark을 찍어보세요.(1)